## **CSE 333**

Lecture 17 -- network programming intro

#### **Hal Perkins**

Department of Computer Science & Engineering University of Washington

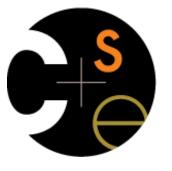

### Administrivia

HW3 due Thursday night

HW4 out Friday morning

Due last Thursday of the quarter

OK to use up to 2 late days if you still have them

Sections this week: networking (DNS, TCP client side, ...)

No exercises due this week

Next exercise out by Thur. afternoon, due Mon. morning

Extra drop-in hours this week, Perkins, CSE 548

Tue. 1-3, Wed. 3:45-5

Particularly for questions about exams, course in general, etc.

## Today

Network programming

dive into the Berkeley / POSIX sockets API

## Files and file descriptors

Remember open, read, write, and close?

POSIX system calls for interacting with files

open() returns a file descriptor

an integer that represents an open file

inside the OS, it's an index into a table that keeps track of any state associated with your interactions, such as the file position

you pass the file descriptor into read, write, and close

### Networks and sockets

UNIX likes to make all I/O look like file I/O

the good news is that you can use read() and write() to interact with remote computers over a network!

just like with files....

your program can have multiple network channels open at once

you need to pass read() and write() a *file descriptor* to let the OS know which network channel you want to write to or read from

a file descriptor used for network communications is a **socket** 

## **Pictorially**

128.95.4.33

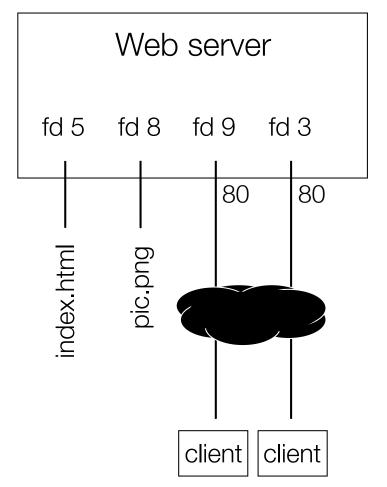

#### OS's descriptor table

| file<br>descriptor | type          | connected to?                                    |
|--------------------|---------------|--------------------------------------------------|
| 0                  | pipe          | stdin (console)                                  |
| 1                  | pipe          | stdout (console)                                 |
| 2                  | pipe          | stderr (console)                                 |
| 3                  | TCP<br>socket | local: 128.95.4.33:80<br>remote: 44.1.19.32:7113 |
| 5                  | file          | index.html                                       |
| 8                  | file          | pic.png                                          |
| 9                  | TCP<br>socket | local: 128.95.4.33:80<br>remote: 102.12.3.4:5544 |

**102.12.3.4**: 5544 **44.1.19.32**: 7113

## Types of sockets

#### Stream sockets

for connection-oriented, point-to-point, reliable bytestreams uses TCP, SCTP, or other stream transports

### Datagram sockets

for connection-less, one-to-many, unreliable packets uses UDP or other packet transports

#### Raw sockets

for layer-3 communication (raw IP packet manipulation)

### Stream sockets

Typically used for client / server communications

but also for other architectures, like peer-to-peer

#### Client

an application that establishes a connection to a server

#### Server

an application that receives connections from clients

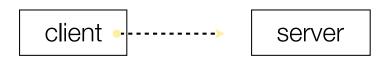

1. establish connection

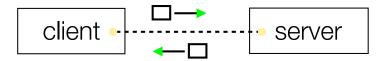

2. communicate

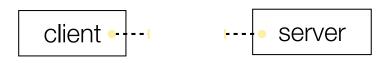

3. close connection

## Datagram sockets

1. create socket host

host

Used less frequently than stream sockets

1. create socket

host

1. create socket

host

they provide no flow control, ordering, or reliability

Often used as a building block streaming media applications sometimes, DNS lookups

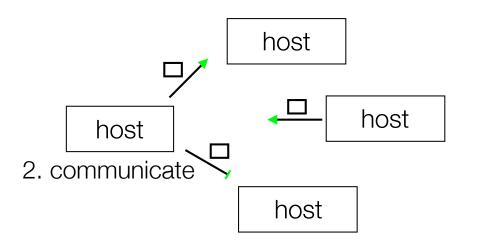

### The sockets API

Berkeley sockets originated in 4.2 BSD Unix circa 1983 it is the standard API for network programming available on most OSs

#### POSIX socket API

a slight updating of the Berkeley sockets API a few functions were deprecated or replaced better support for multi-threading was added

### Let's dive into it!

We'll start by looking at the API from the point of view of a client connecting to a server over TCP

### there are five steps:

figure out the IP address and port to which to connect

create a socket

connect the socket to the remote server

read() and write() data using the socket

close the socket

#### Connecting from a client to a server.

Step 1. Figure out the IP address and port to which to connect.

### Network addresses

For IPv4, an IP address is a 4-byte tuple

e.g., 128.95.4.1 (80:5f:04:01 in hex)

For IPv6, an IP address is a 16-byte tuple

e.g., 2d01:0db8:f188:0000:0000:0000:0000:1f33

2d01:0db8:f188::1f33 in shorthand

## IPv4 address structures

```
// Port numbers and addresses are in *network order*.
// A mostly-protocol-independent address structure.
struct sockaddr {
   short int sa family; // Address family; AF INET, AF INET6
               sa data[14]; // 14 bytes of protocol address
   char
};
// An IPv4 specific address structure.
struct sockaddr in {
   short int sin_family; // Address family, AF_INET == IPv4
   unsigned short int sin_port;  // Port number
   struct in addr sin addr; // Internet address
   unsigned char sin zero[8]; // Same size as struct sockaddr
};
struct in addr {
   uint32 t s addr; // IPv4 address
};
```

### IPv6 address structures

```
// A structure big enough to hold either IPv4 or IPv6 structures.
struct sockaddr storage {
   sa_family_t ss_family;  // address family
   // a bunch of padding; safe to ignore it.
   char __ss_pad1[_SS_PAD1SIZE];
   int64_t __ss_align;
   char ss pad2[ SS PAD2SIZE];
};
// An IPv6 specific address structure.
struct sockaddr in6 {
   u int16 t sin6 family; // address family, AF INET6
   u_int16_t sin6_port; // Port number
   u int32 t sin6 flowinfo; // IPv6 flow information
   struct in6 addr sin6 addr; // IPv6 address
   u int32 t sin6 scope id; // Scope ID
};
struct in6 addr {
   unsigned char s6 addr[16]; // IPv6 address
};
                                                CSE333 lec 17 networks 2 // 04-15-17 // Perkins
```

## Generating these structures

Often you have a string representation of an address

how do you generate one of the address structures?

CSE333 lec 17 networks 2 // 04-15-17 // Perkins

## Generating these structures

How about going in reverse?

```
genstring.cc
#include <stdlib.h>
#include <arpa/inet.h>
#include <iostream>
int main(int argc, char **argv) {
  struct sockaddr in6 sa6; // IPv6
  char astring[INET6 ADDRSTRLEN]; // IPv6
  // IPv6 string to sockaddr in6.
  inet pton(AF INET6, "2001:db8:63b3:1::3490", &(sa6.sin6 addr));
  // sockaddr in6 to IPv6 string.
  inet ntop(AF INET6, &(sa6.sin6 addr), astring, INET6 ADDRSTRLEN);
  std::cout << astring << std::endl;</pre>
  return EXIT SUCCESS;
```

### DNS

People tend to use DNS names, not IP addresses the sockets API lets you convert between the two it's a complicated process, though:

a given DNS name can have many IP addresses

many different DNS names can map to the same IP address

an IP address will reverse map into at most one DNS name, and maybe none

a DNS lookup may require interacting with many DNS servers

You can use the "dig" Linux program to explore DNS "man dig"

## DNS hierarchy

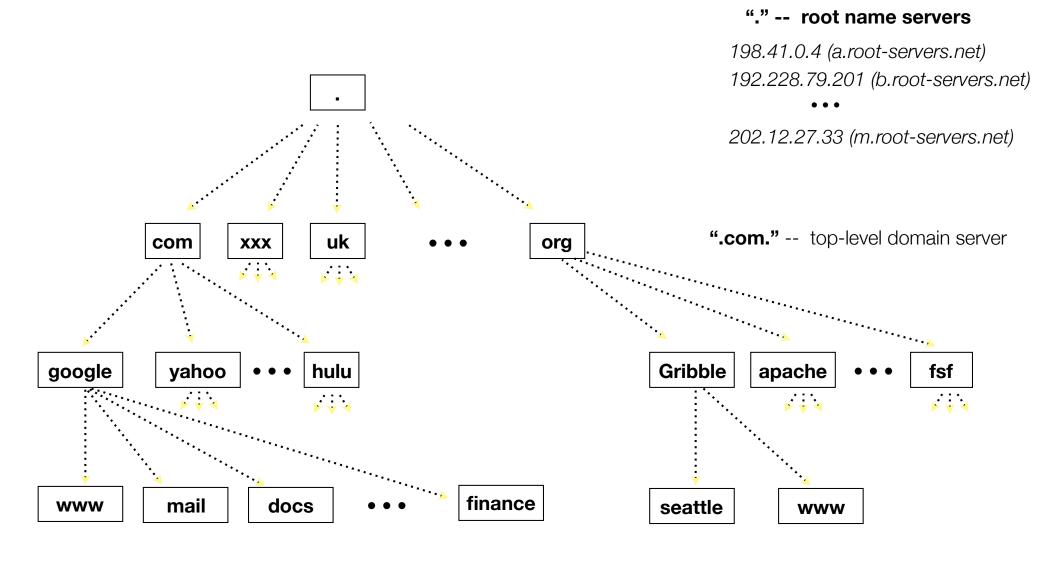

## Resolving DNS names

The POSIX way is to use getaddrinfo()

a pretty complicated system call; the basic idea...

set up a "hints" structure with constraints you want respected

e.g., IPv6, IPv4, or either

tell getaddrinfo() which host and port you want resolved

host: a string representation; DNS name or IP address

getaddrinfo() gives you a list of results packet in an "addrinfo" struct

free the addrinfo structure using freeaddrinfo()

## DNS lookup example

see dnsresolve.cc

Connecting from a client to a server.

Step 2. Create a socket.

## Creating a socket

Use the **socket** system call

creating a socket doesn't yet bind it to a local address or port

```
socket.cc
#include <errno.h>
#include <stdlib.h>
#include <string.h>
#include <sys/socket.h>
#include <sys/types.h>
#include <iostream>
int main(int argc, char **argv) {
  int socket fd = socket(PF INET, SOCK STREAM, 0);
  if (socket fd == -1) {
     std::cerr << strerror(errno) << std::endl;</pre>
     return EXIT FAILURE;
  close(socket fd);
  return EXIT SUCCESS;
```

CSF333 lec 17 networks 2 // 04-15-17 // Perkir

#### Connecting from a client to a server.

Step 3. Connect the socket to the remote server.

## connect()

The **connect()** system call establishes a connection to a remote host

you pass the following arguments to connect():

the socket file descriptor you created in step 2

one of the address structures you created in step 1

connect may take some time to return

it is a **blocking** call by default

the network stack within the OS will communicate with the remote host to establish a TCP connection to it

this involves ~2 round trips across the network

## connect example

see connect.cc

#### Connecting from a client to a server.

Step 4. read() and write() data using the socket.

# read()

### By default, a blocking call

if there is data that has already been received by the network stack, then read will return immediately with it

thus, read might return with less data than you asked for

if there is no data waiting for you, by default read() will block until some arrives

pop quiz: how might this cause deadlock?

# write()

By default, a blocking call

but, in a more sneaky way

when write() returns, the receiver (i.e., the other end of the connection) probably has not yet received the data

in fact, the data might not have been sent on the network yet!

write() enqueues your data in a send buffer in the OS, and then returns; the OS will transmit the data in the background

if there is no more space left in the send buffer, by default write() will block

how might this cause **deadlock**?

## read/write example

see sendreceive.cc

### Connecting from a client to a server.

Step 5. close() the socket.

See you on Friday!

### Exercise 1

#### Write a client that:

reads DNS names, one per line, from stdin translates each name to one or more IP addresses prints out each IP address to stdout, one per line